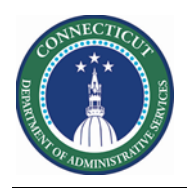

#### **Purpose**

Short Message Service (SMS) Quick Fill is a mobile solution to enable managers to fill open shifts quickly with the right staff.

The Schedule Planner widget accomplishes all the most common and fundamental functions of scheduling. It offers multiple views, powerful editing capabilities from the toolbar and context menus to make your work faster and easier.

Use the Staffing Assistant/Call List to find the most appropriate employee to work an open shift, or replace an employee who can no longer work a shift.

For extra shifts (Voluntary OT), the Schedules Rules, Availability and Job Transfer Sets determine who will be presented regardless of the level you start at.

With SMS, employees use their mobile devices to accept or refuse the shift offered. Schedulers can use Quick Fill to assign the shifts by best match order and notifies the employees and managers (reports to). Schedulers track and audit calls and employee responses.

This guide assumes Open Shifts have been generated, Workload is updated, and Staffing Assistant has presented a list of candidates.

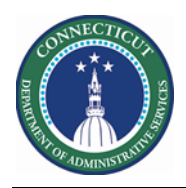

#### **BEST Match Strategy**

The scheduler sends a request and the most qualified employee who accepts the shift within a specified period of time is awarded the shift.

#### **Sorting**

- ➢ VOT Date Sort
- ➢ Seniority Date
- ➢ Weekly Scheduled Hours

#### **Qualifiers**

- ➢ Job Transfer Set or Primary Job
- ➢ No Overlap
- ➢ Availability
- ➢ Does not break Schedule Rules (Total Hours per day etc.)
- ➢ Skills and Certs

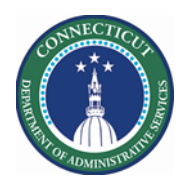

# **Employee Requirements**

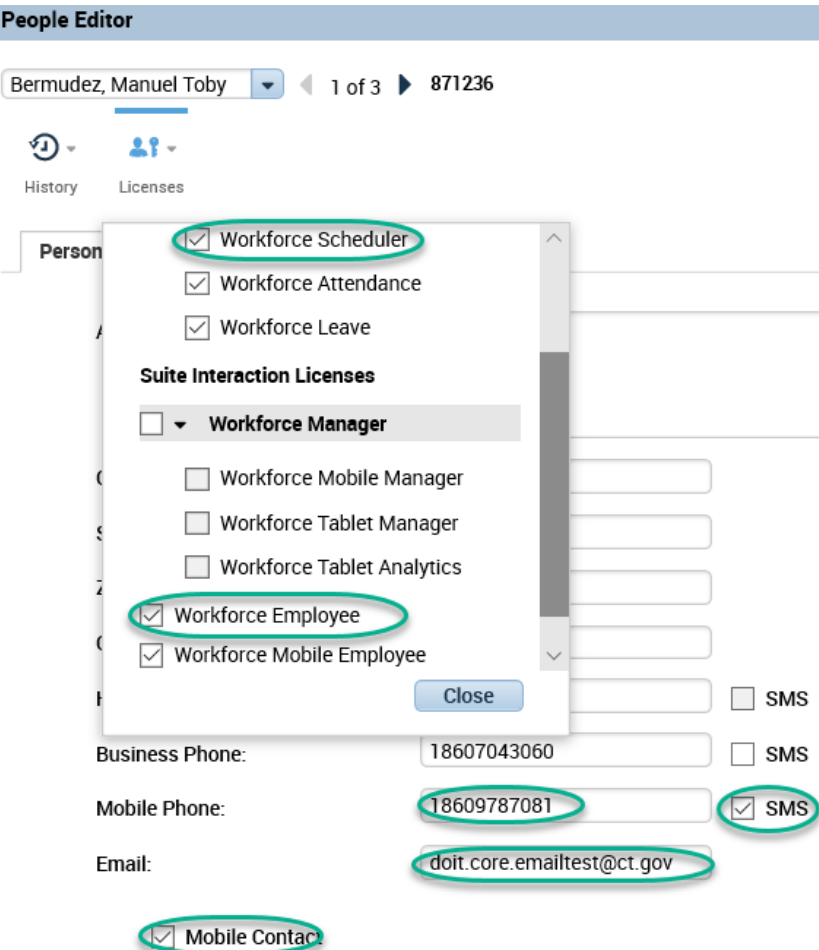

Licenses – Scheduler and Mobile Employee Mobile Number from Peoplesoft Core E-mail Address if desire as communication Mobile Contact- Must be checked

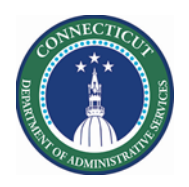

#### Offer to All, Assign by Match Order

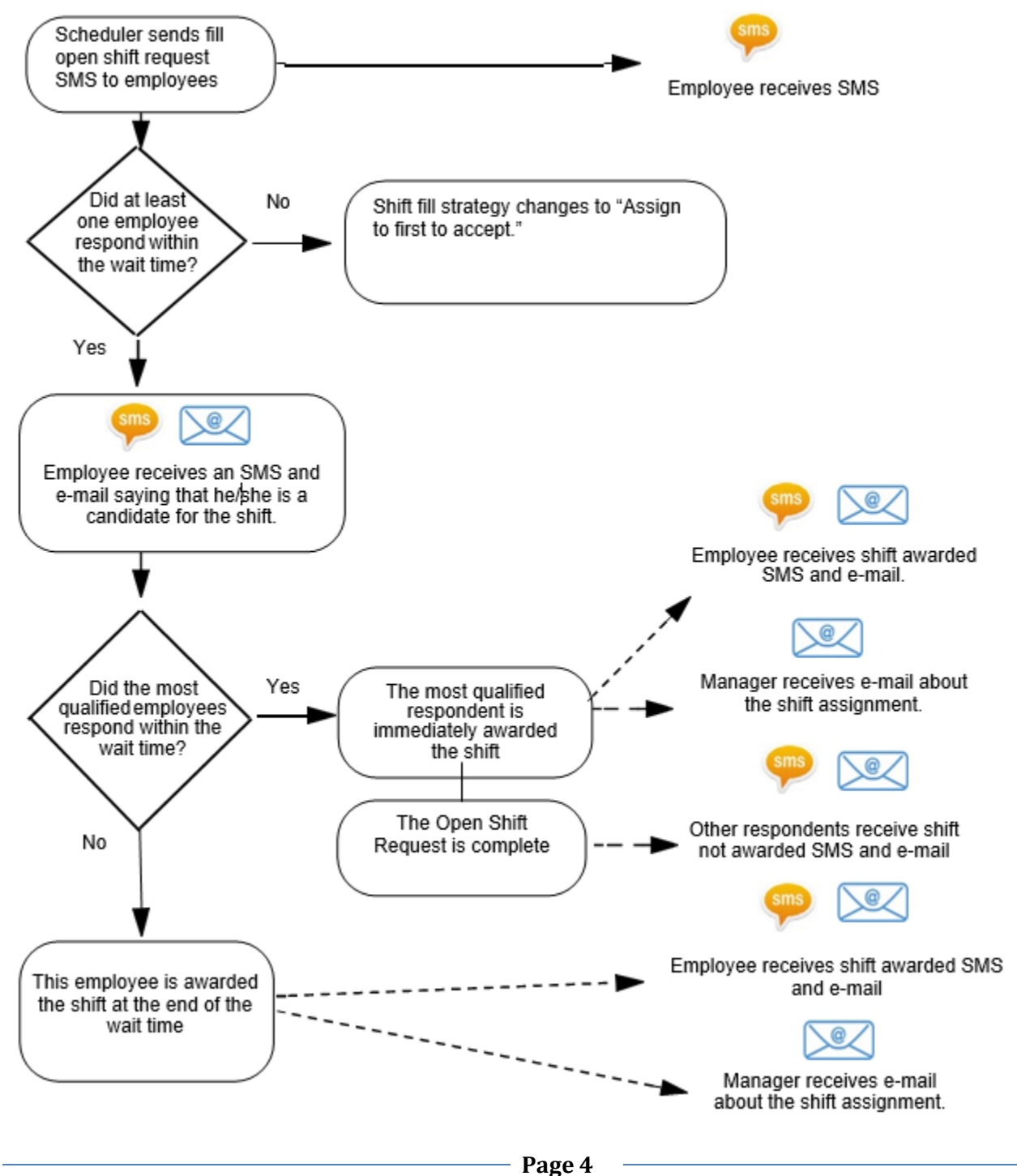

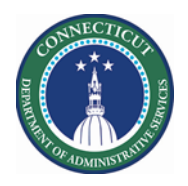

#### **Staffing Assistant/Call List with SMS Quick Fill**

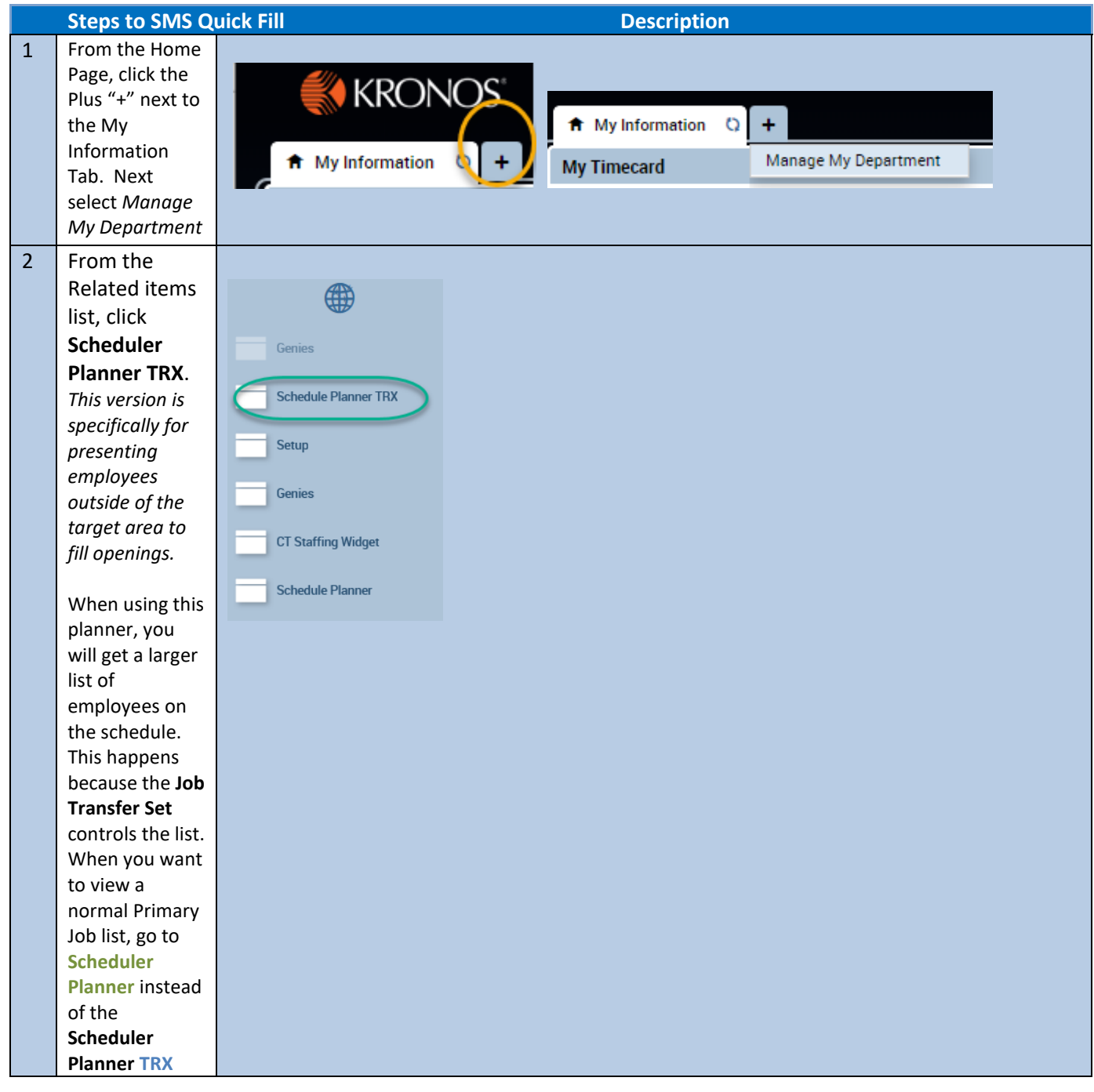

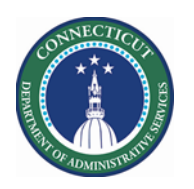

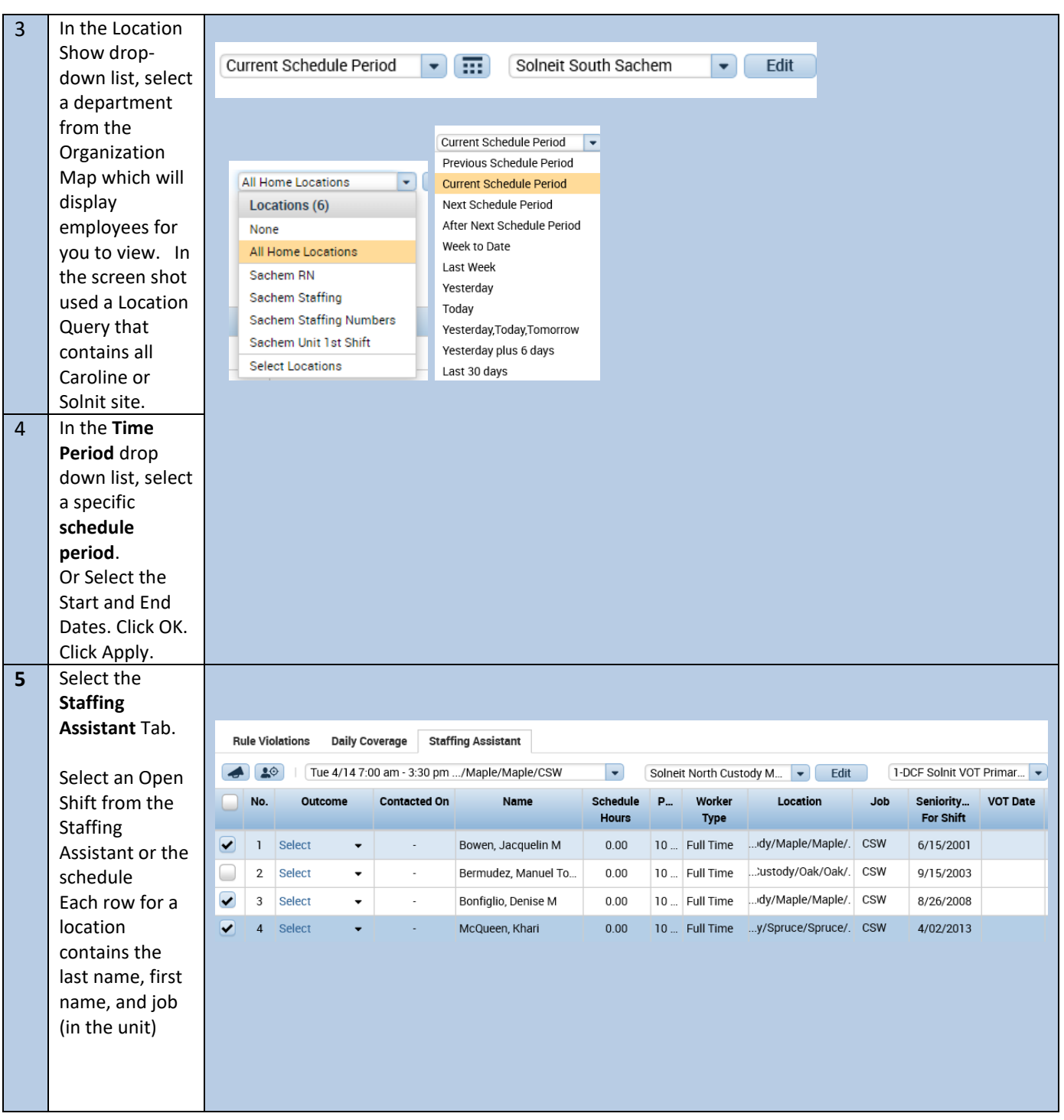

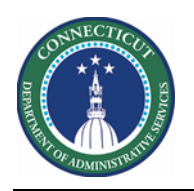

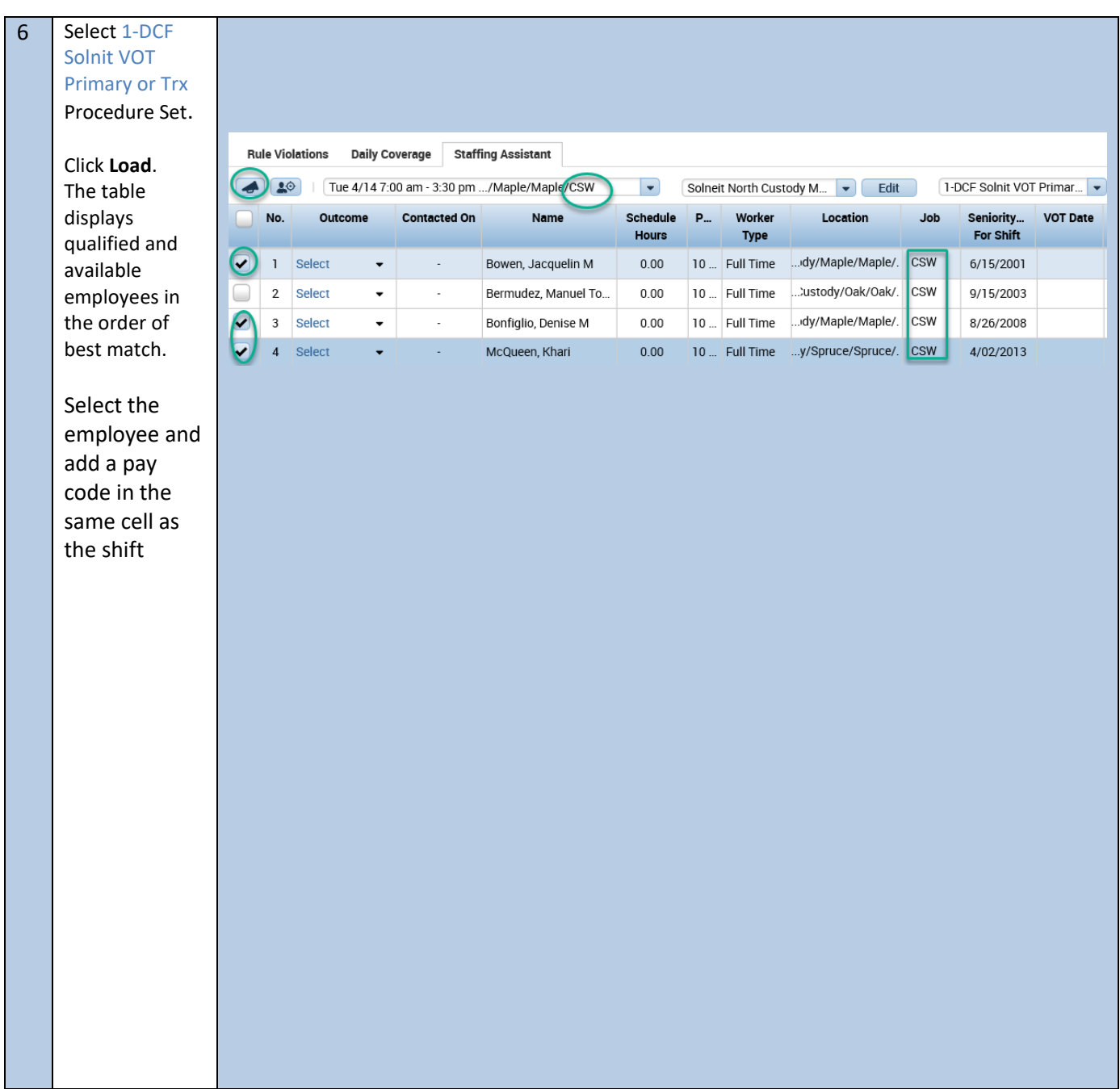

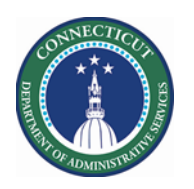

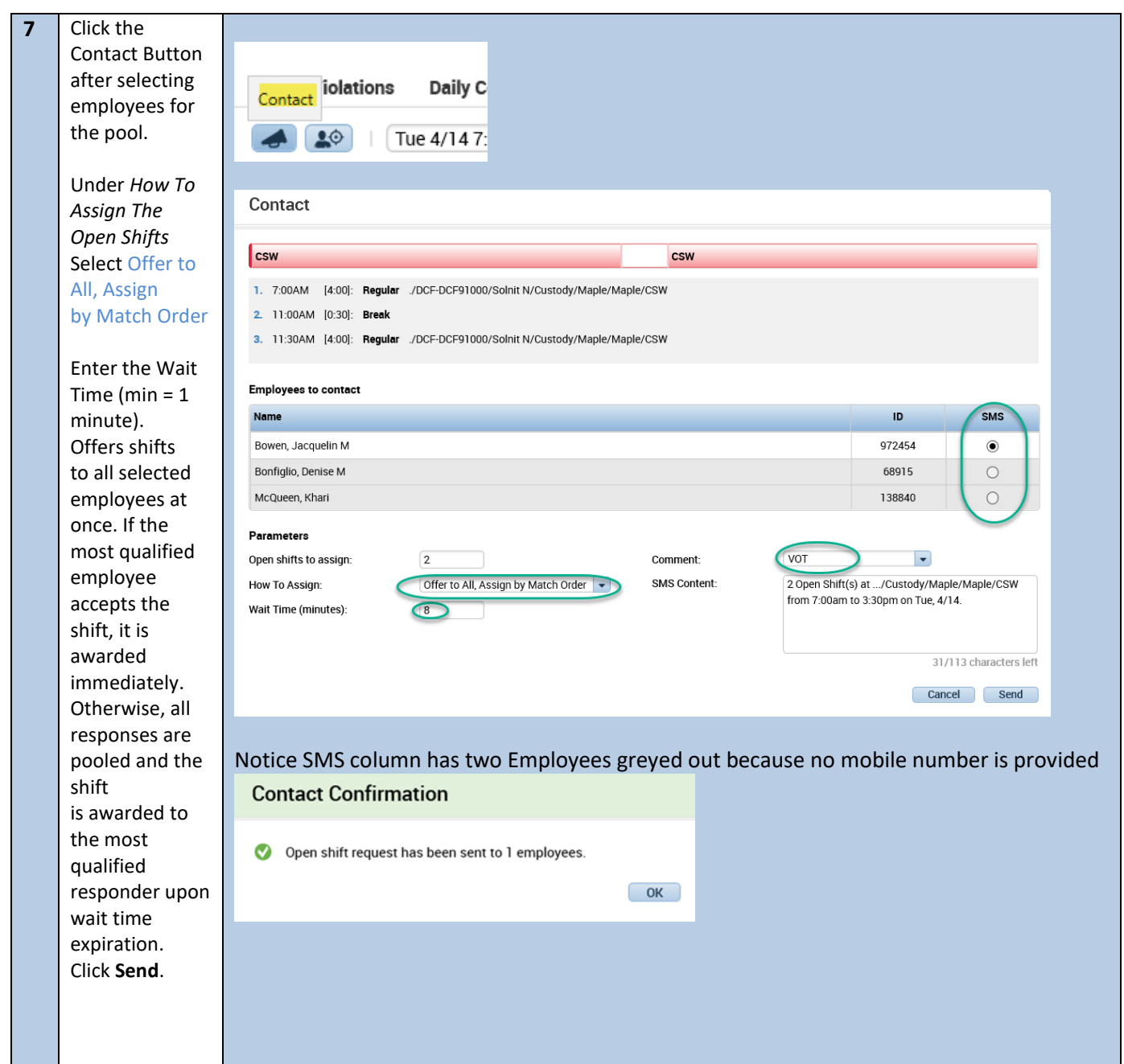

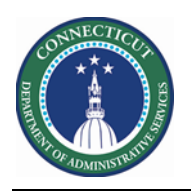

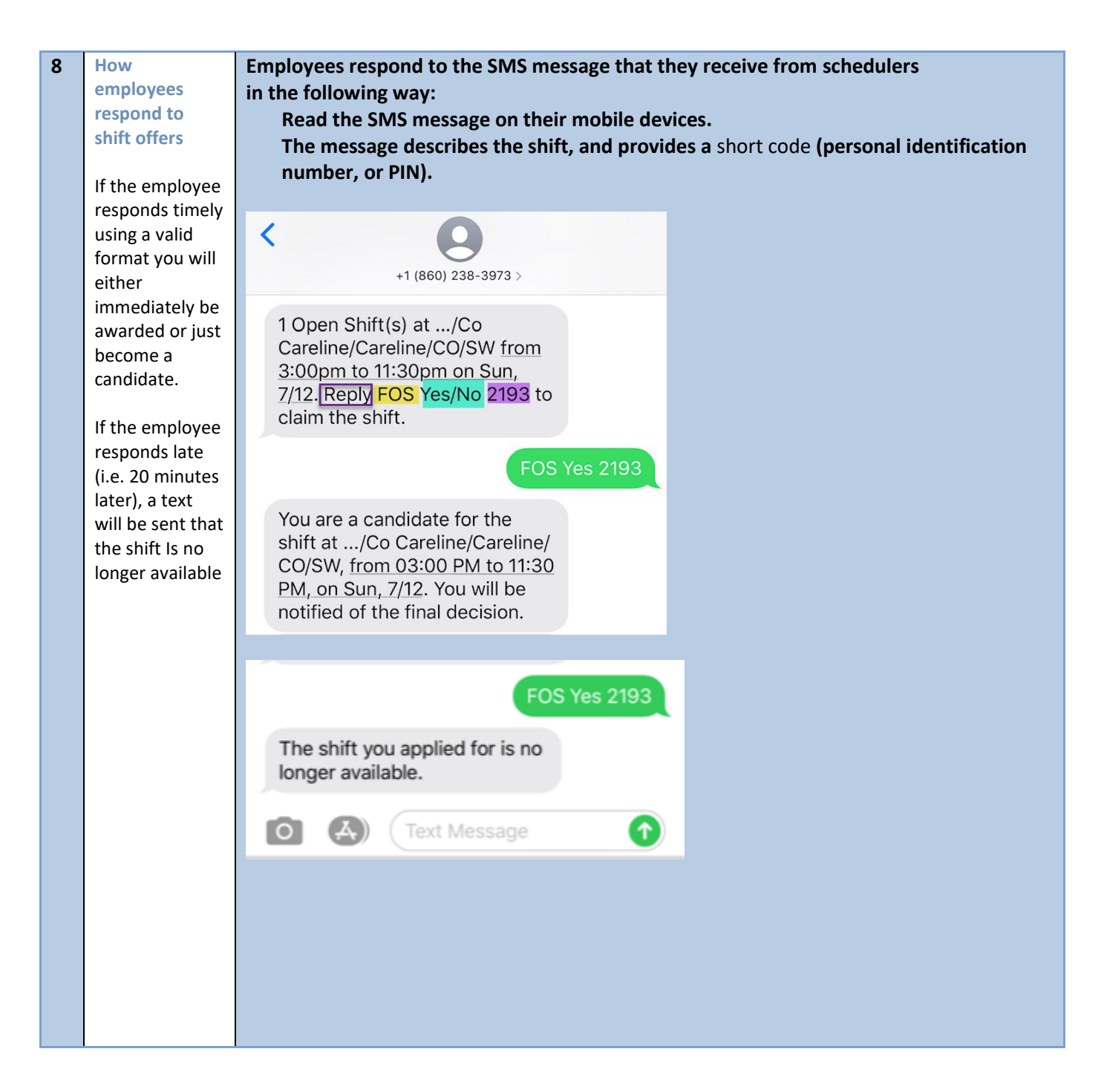

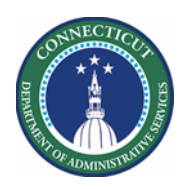

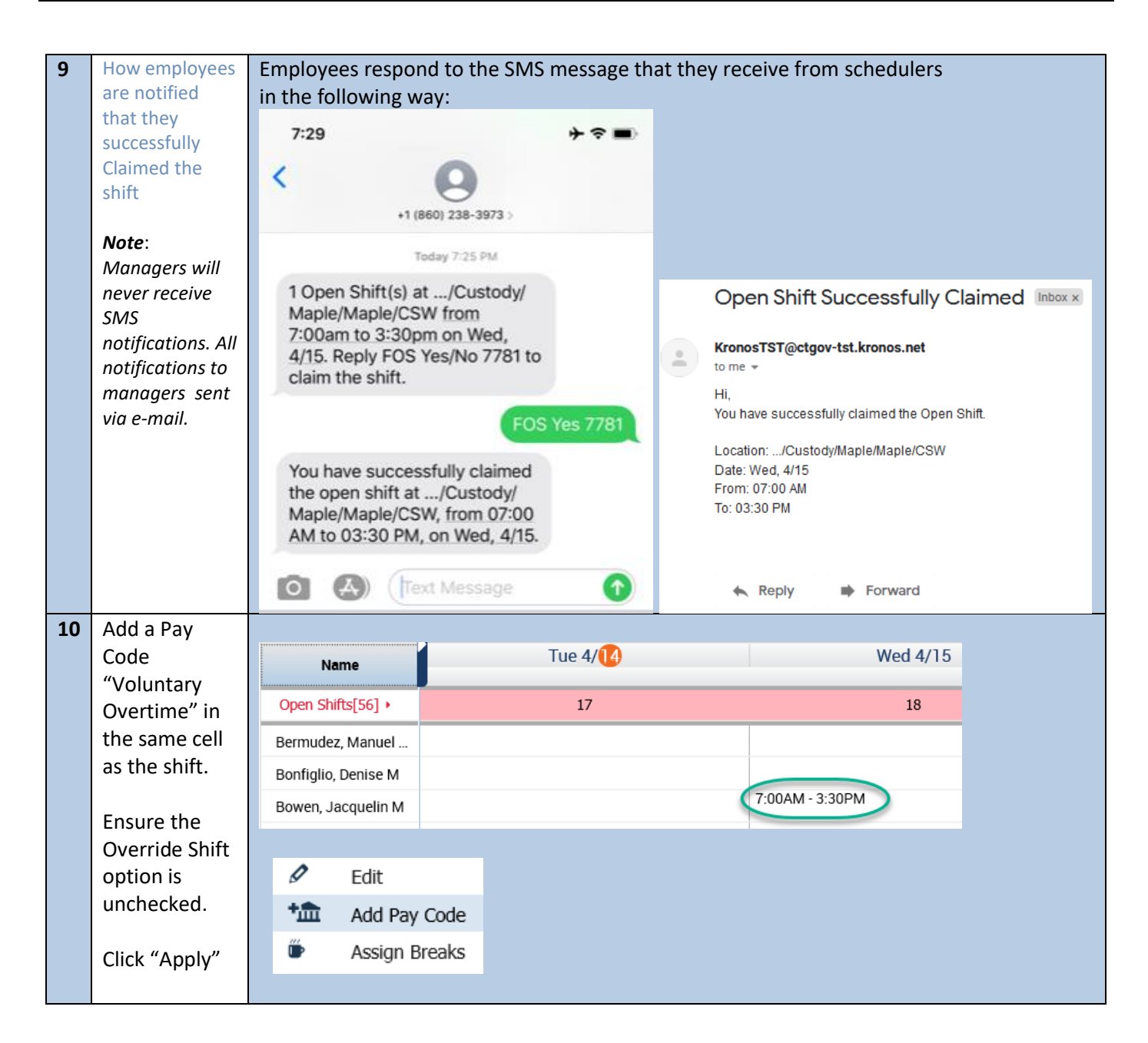

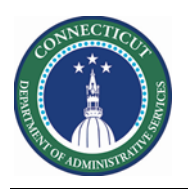

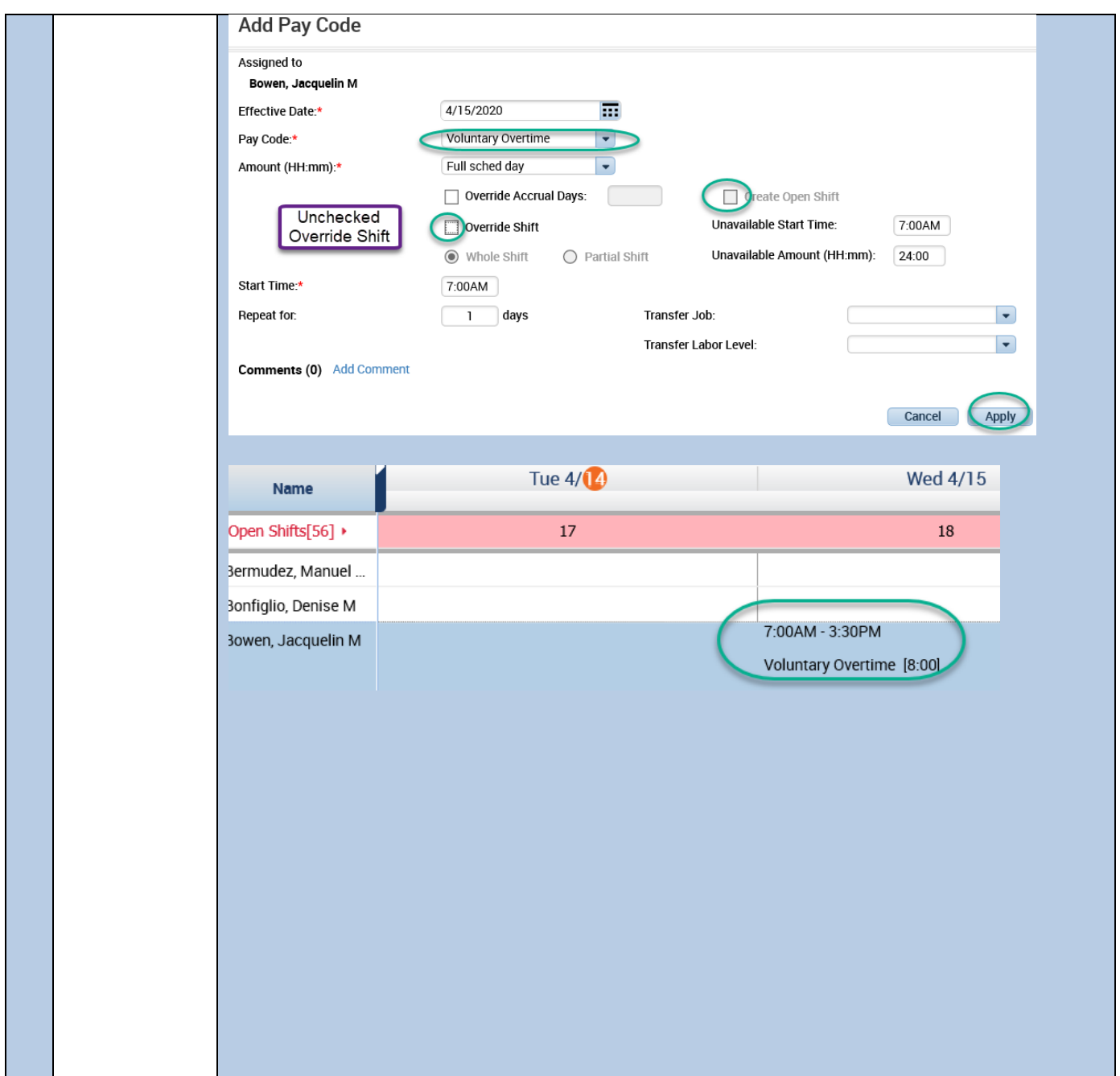

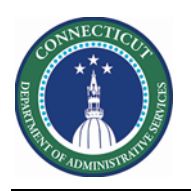

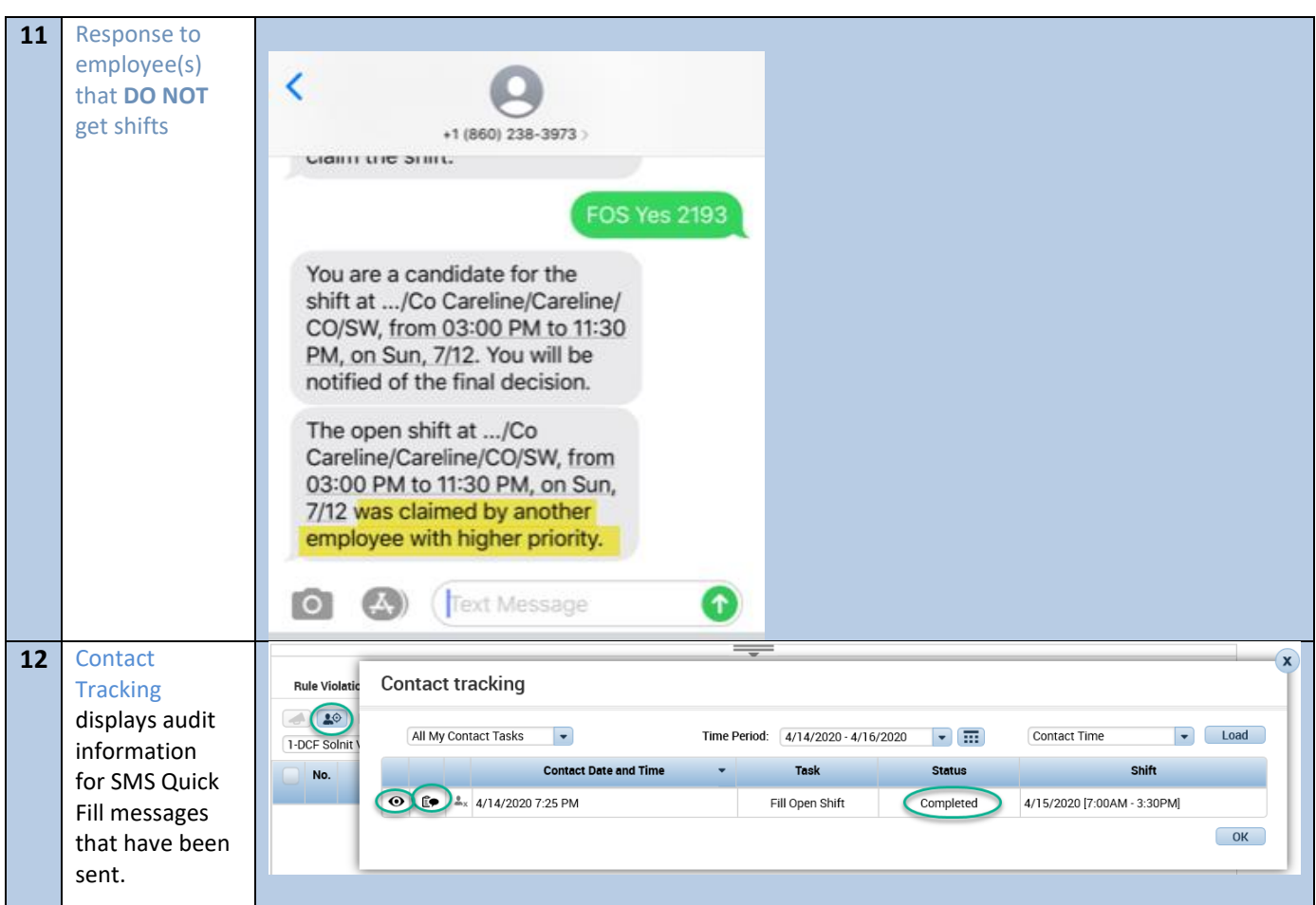

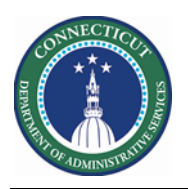

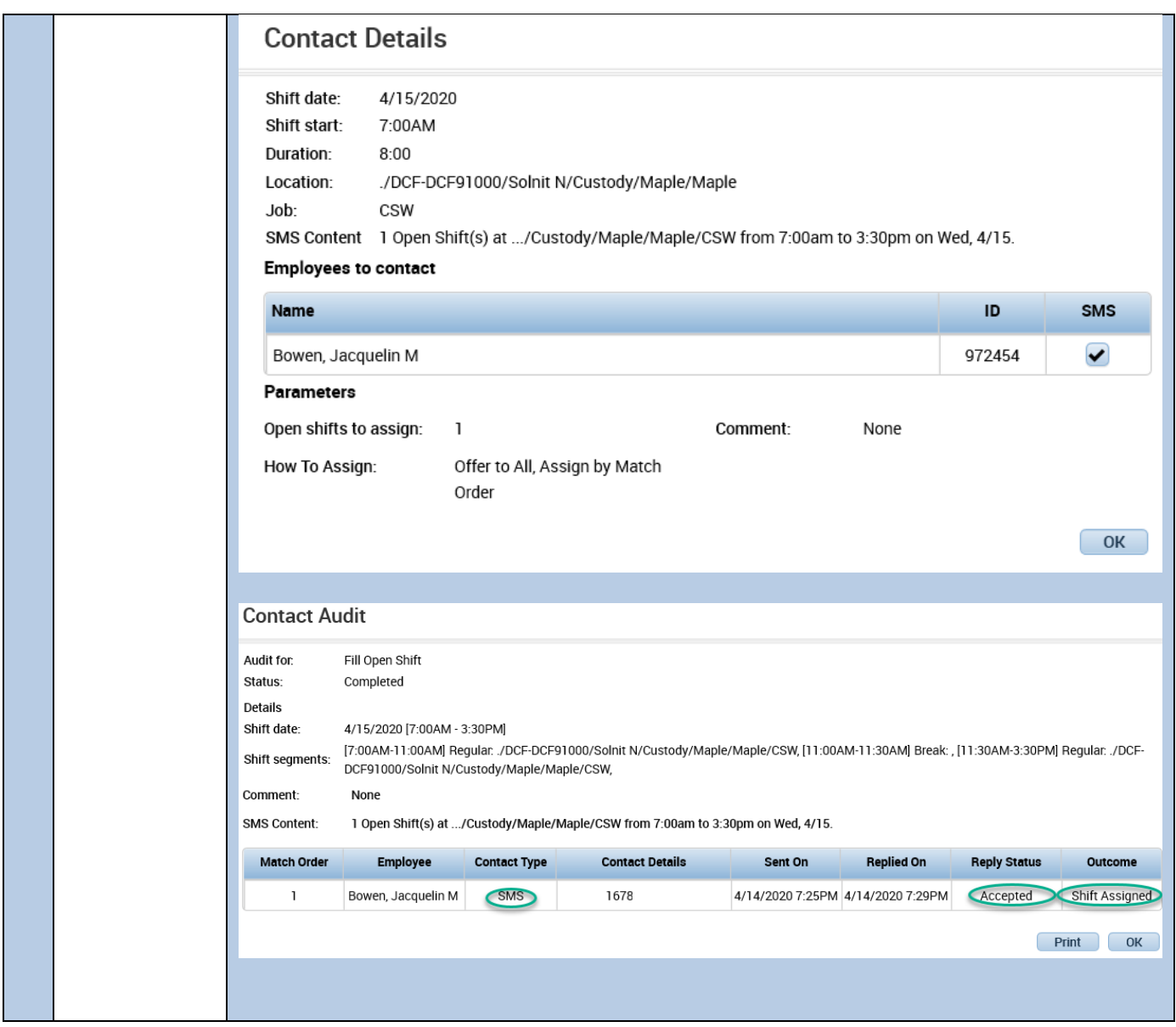

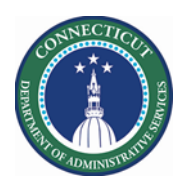

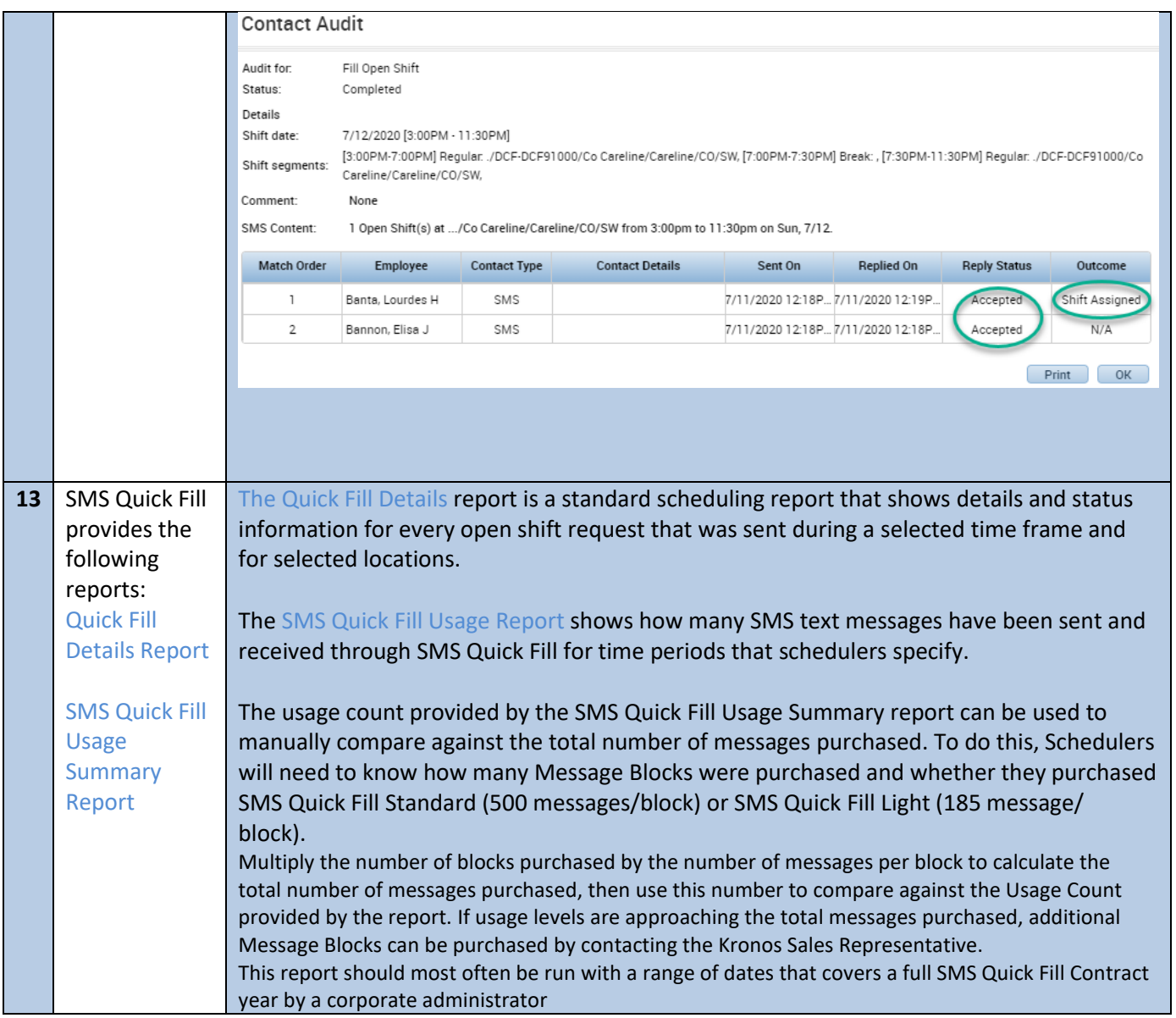